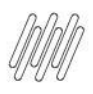

Aqui listamos todas as perguntas realizadas durante o Webinar do Portal do Fornecedor do TOTVS Backoffice (Linha RM)

Não deixe de conferir a nossa documentação sobre a funcionalidade: <https://tdn.totvs.com/display/LRM/Portal+do+Fornecedor>

### **P. Essa regeração de senha vai valer para todos da cotação ou pode selecionar somente <sup>o</sup> que deseja?**

**R.** <sup>A</sup> regeração da senha será feita apenas para os fornecedores selecionados.

# **P. Esse anexo fica salvo no RM também?**

**R.** Fica sim, na tela de edição do orçamento <sup>é</sup> possível visualizar os anexos.

# **P. Na tela que aparece <sup>o</sup> item, pode ser preenchido <sup>o</sup> valor direto na tela sem precisar entrar item a item?**

**R.** <sup>A</sup> tela de visão de itens não <sup>é</sup> editável, será necessário acessar <sup>a</sup> tela de edição para realizar <sup>o</sup> preenchimento das informações.

# **P. Só envia <sup>o</sup> "Nome Fantasia" do Produto pro Portal?**

**R.** <sup>É</sup> possível através da opção de configurar coluna, visualizar <sup>a</sup> descrição do produto, assim como configurar o código do produto no fornecedor ao invés do código no RM.

# **P. <sup>E</sup> quando <sup>a</sup> unidade/medida do fornecedor for diferente da desejada/disponível no portal?**

**R.** <sup>É</sup> possível através da opção de configurar coluna, visualizar <sup>a</sup> descrição do produto, assim como configurar o código do produto no fornecedor ao invés do código no RM.

# **P. Qual versão estará disponível para <sup>o</sup> cliente?**

**R.** <sup>O</sup> Portal do Fornecedor está disponível <sup>a</sup> partir da release 12.1.34.

# **P. No caso <sup>o</sup> fornecedor não tem <sup>o</sup> produto <sup>e</sup> rejeita <sup>a</sup> cotação...como proceder?**

**R.** <sup>O</sup> fornecedor possui duas opções, marcar <sup>o</sup> item como indisponível (caso sejam produtos específicos), ou caso ele deseje não participar da cotação, ele pode declinar. Na primeira opção ele continua participando do processo, porém informa ao comprador que não possui aquele produto.

# **P. <sup>O</sup> comprador recebe algum aviso quando <sup>o</sup> fornecedor finaliza <sup>o</sup> preenchimento?**

**R.** <sup>O</sup> comprador recebe um e-mail, além de poder consultar <sup>a</sup> tela de orçamento no RM, lá ele tem acesso ao status atual do orçamento em questão.

# **P. <sup>A</sup> informação do "Histórico do item" também <sup>é</sup> levada para <sup>o</sup> Portal? Aonde?**

**R.** Histórico do item não, apenas <sup>o</sup> campo observação do item de orçamento.

#### **P. Posso enviar um email comunicando <sup>o</sup> fornecedor para uma negociação?**

**R.** <sup>A</sup> princípio não temos essa funcionalidade, essa comunicação será mantida da forma atual, por e-mail/Telefone, mas já estamos analisando as possibilidades para os próximos MVP's.

### **P. Quando <sup>o</sup> fornecedor envia <sup>a</sup> cotação para <sup>o</sup> comprador...o comprador só sabe acessando <sup>a</sup> coluna de status web dentro da cotação, ou ele (comprador) irá receber um email tb com o informativo?**

**R.** <sup>O</sup> comprador recebe um e-mail informando que <sup>o</sup> fornecedor já enviou <sup>o</sup> orçamento.

# **P. Mas <sup>e</sup> <sup>a</sup> cotação no portal consegue acessar enquanto não finalizar no RM?**

**R.** Enquanto <sup>a</sup> ordem de compra não for gerada no RM, <sup>o</sup> fornecedor tem acesso. <sup>A</sup> negociação de um fornecedor específico pode levar mais tempo que a dos demais, mas todos terão acesso e poderão fazer novas negociações.

# **P. <sup>É</sup> possível bloquear <sup>a</sup> cotação para não receber mais informações após <sup>a</sup> data limite informada?**

**R.**

ò

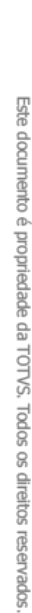

 $\overline{O}$ 

# Perguntas Respostas Webinar Portal do **Fornecedor**

# **P. Anexos <sup>é</sup> parâmetro por cotação? Não <sup>é</sup> por filial como vários parâmetros da cotação? R.**

### **P. <sup>E</sup> os anexos que <sup>o</sup> comprador colocar na cotação, para que <sup>o</sup> fornecedor veja estes anexos?**

**R.** Sirlei, hoje os anexos são apenas do fornecedor para <sup>o</sup> comprador.

#### **P. Acesso ao portal será via Totvs <sup>I</sup> ? Ou terá licenciamento próprio?**

**R.** <sup>O</sup> licenciamento será através do TOTVS <sup>I</sup> ou similar, no caso de Novo Intera, será Add-Ons. Mais informações sobre o comportamento do RM em relação ao consumo de licenças: <https://tdn.totvs.com/pages/viewpage.action?pageId=506144561>

#### **P. Quando <sup>o</sup> fornecedor por alguma limitação, não puder acessar <sup>o</sup> portal, para registro dos preços, o comprador, poderá realizar o registro de preços/orçamento no Portal em nome do fornecedor? Ou somente por dentro do RM?**

**R.** <sup>O</sup> comprador não possui acesso ao portal, ele teria que registrar os orçamentos pelo RM, nos casos em que a comunicação com o fornecedor for diferente de Exportação para Web.

# **P. <sup>A</sup> Central de Compras segue normal?**

**R.** <sup>O</sup> Portal veio para facilitar <sup>a</sup> comunicação com <sup>o</sup> fornecedor, todo <sup>o</sup> fluxo que ocorre antes <sup>e</sup> depois do processo de cotação permanece o mesmo, assim como a central de compras.

#### **P. Os clientes que quiserem conseguirão acessar via apps? ou apenas por portal WEB mesmo?**

**R.** <sup>O</sup> Portal <sup>é</sup> acessível apenas pelo browser, <sup>e</sup> foi desenvolvido para ser responsivo até <sup>o</sup> nível de tablet.

# **P. Na comunicação ao fornecedor, tem cliente que precisa enviar <sup>2</sup> tipos de relatórios. Um seria com o link do portal e o outro seria com o descritivo do produto que deseja comprar. Atualmente só tem caixa de relatório. Isso está previsto como melhoria futura?**

**R.** <sup>O</sup> relatório está vinculado ao tipo de comunicação escolhido para determinado fornecedor. Um mesmo relatório pode ser adaptado para enviar tanto o link do portal quanto o descritivo do produto, caso seja de interesse enviar dois relatório distintos, o processo deverá ser executado duas vezes. No momento não existe previsão de evolução neste tópico.

# **P. Esta solução <sup>é</sup> instalada no ambiente/servidor do cliente? <sup>e</sup> <sup>o</sup> fornecedor acessa um endereço que é liberado pelo Mingle? ou é uma solução SaaS?**

**R.** Essa solução <sup>é</sup> instalada no ambiente/servidor do cliente, fazendo uso do IIS <sup>e</sup> publica <sup>o</sup> website.

# **P. <sup>O</sup> comprador terá essa mesma visão no portal?**

**R.** Estamos estudando formas de melhorar <sup>a</sup> experiência do comprador dentro da própria MDI.

#### **P. Qualquer valor informado pelos fornecedores, poderá ser editado pelo comprador normalmente? Muitas empresas precisam que isso fique travado, ou ao menos que fique registrado se o comprador "mexeu" no valor cotado.**

**R.** <sup>O</sup> comprador tem permissão apenas de visualização do orçamento, <sup>a</sup> edição fica bloqueada.

# P. Mas se já foi preenchido todos os fornecedores, o prazo era para 2 dois e no primeiro dia já **preencheu tudo. Vai precisar esperar?**

**R.** <sup>O</sup> comprador tem autonomia de encerrar <sup>a</sup> cotação <sup>e</sup> gerar <sup>a</sup> ordem de compra <sup>a</sup> qualquer momento, sem precisar aguardar a data limite.

# **P. Seria interessante se <sup>o</sup> fornecedor pudesse colocar observações em itens cotados, como mudança de marca que o cliente pediu para outra. Não lembro se existe tal campo na tela da cotação.**

**R.** Existe um campo de observação em cada item para uso do fornecedor. No caso específico da marca, o fornecedor pode informar uma marca diferente dentre as opções disponíveis.

#### **P. <sup>O</sup> fornecedor obrigatoriamente tem que estar cadastrado para orçar ?**

**R.** <sup>A</sup> comunicação do comprador com <sup>o</sup> fornecedor <sup>é</sup> baseada no cadastro de cliente/fornecedor do RM.

# **P. <sup>O</sup> anexo <sup>é</sup> por item ?**

**R.** Dentro do Portal <sup>o</sup> fornecedor poderá acessar <sup>a</sup> opção de anexos em várias telas, mas <sup>o</sup> anexo fica vinculado à cotação e não ao item.

### **P. <sup>O</sup> portal terá tratamento corporativo, ou seja, um setor centralizando comprar para várias empresas (CNPJ distintos)?**

R. Este conceito de centralizar compras de várias empresas já é possível ser realizado através da [Central](https://tdn.totvs.com/display/LRM/Central+de+Compras) de [Compras](https://tdn.totvs.com/display/LRM/Central+de+Compras). O Portal vai complementar o recurso apresentando de maneira agrupada para o fornecedor.

# **P. Haverá custos para os fornecedores (participantes)?**

**R.** Não existe custo por parte dos fornecedores. Por parte dos nossos clientes, basta que no contrato de licenciamento tenha licenças TOTVS I ou similar.

# **P. Se for gerada para <sup>3</sup> fornecedores, por exemplo, uma Cotação... como funciona? todos se tornam vencedores?**

**R.** Caso seja gerada uma ordem de compra, parcial ou completa para qualquer fornecedor, ele visualiza <sup>o</sup> status "Vencedor" na aba "Finalizadas".

# **P. <sup>A</sup> busca da condição de pagamento <sup>é</sup> feita na base de dados do RM?**

**R.** Sim, são apresentadas somente as condições cadastradas no RM.

# **P. As Marcas Homologadas que já estão dentro do sistema, irão aparecer para <sup>o</sup> fornecedor poder selecionar ?**

**R.** Sim, <sup>o</sup> fornecedor poderá selecionar entre as marcas já cadastradas no sistema <sup>e</sup> associadas ao produto em questão.

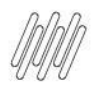

**P. Essa lista de itens deveria ser uma única grid para ajudar <sup>o</sup> fornecedor, temos cotações**

**R.** <sup>O</sup> layout do portal foi desenvolvido por um time de UX depois de muitos estudos <sup>e</sup> validações com

**P. Uma das solicitações que sugeri na central de melhorias, <sup>e</sup> que aparentemente foi aceita,**

clientes piloto. A opção de grid foi considerada nos estudos, mas considerando a quantidade de informações visualizadas foi descartada num primeiro momento. Desta forma temos uma primeira visualização em lista, e o preenchimento dos valores é feito usando o recurso de fluxo sequencial.

**seria além de mostrar o nome fantasia do produto, também a descrição, isso foi feito?**

**R.** Foi feito sim, nas configurações de colunas, localizada na página de listagem de itens <sup>é</sup> possível

**P. Sobre <sup>o</sup> endereço de entrega que aparece para <sup>o</sup> fornecedor, posso alterar <sup>o</sup> endereço diferente da filial? Muitas vezes compramos os itens direto para o local em que estamos**

**R.** <sup>A</sup> princípio não, mas como faz sentido para seu contexto, podemos avaliar essa possibilidade. Se puder por gentileza registrar esta sugestão na central colaborativa, podemos avaliar para os próximos

**P. <sup>A</sup> Totvs pensa em melhorar <sup>a</sup> experiência de uso (UX) da cotação quando for centralizada?**

**P. Tem documentação no TDN de como habilitar?**

escolher qualquer um destes campos.

**executando o serviço**.

MVP's

**R.** Segue <https://tdn.totvs.com/display/LRM/Portal+do+Fornecedor>

**com mais de 150 itens de manutenção de máquinas e equipamentos.**

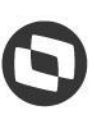

ò

Este documento é propriedade da TOTVS. Todos os direitos reservados

 $\overline{O}$ 

### **R.** Nosso objetivo <sup>é</sup> oferecer uma nova experiência em todo <sup>o</sup> fluxo de compras da Linha RM, então além do quadro comparativo de preços e do portal, estamos avaliando todas as rotinas. Caso tenha alguma sugestão de tela a ser avaliada, peço por gentileza que registre na central colaborativa, estamos estudando todas as sugestões neste processo de revitalização.

# **P. <sup>O</sup> comprador poderá acompanhar dentro do portal como estão as cotações enviadas ?**

**R.** <sup>O</sup> comprador não tem acesso ao portal, mas como <sup>o</sup> preenchimento <sup>é</sup> online, dentro da cotação na MDI foi criado um status que reflete exatamente o momento de preenchimento por parte do fornecedor.

# **P. <sup>E</sup> quanto aos tributos ST, ICMS, Pis <sup>e</sup> Cofins?**

**R.** Os tributos ST <sup>e</sup> ICMS estão disponíveis para preenchimento do fornecedor no Portal..

# **P. Tem como <sup>o</sup> vencedor postar <sup>o</sup> XML <sup>e</sup> <sup>a</sup> Danfe <sup>e</sup> fazer <sup>a</sup> entrada pelo XML automaticamente?**

**R.** <sup>A</sup> primeira entrega do Portal não contempla estes recursos, mas já estamos estudando para entender melhor sobre estas opções. Fiquem atentos aos nossos canais de comunicação.

### **P. <sup>O</sup> vencedor da cotação terá acesso apenas no orçamento dele <sup>e</sup> se ele foi <sup>o</sup> vencedor correto ?**

**R.** <sup>O</sup> fornecedor terá acesso <sup>a</sup> todas as cotações que ele foi convidado, <sup>e</sup> apenas aos seus orçamentos.

# **P. Existe uma forma de automatizar/agilizar <sup>o</sup> preenchimento dos valores ou datas de entrega (usar um padrão)? Digo sem precisar entrar dentro de cada item na grid.**

**R.** Na grid onde existe <sup>a</sup> lista de produtos, existe um recurso de "Aplicar aos itens", ele permite <sup>o</sup> preenchimento de data de entrega para os registros selecionados.

# **P. Haverá algum recurso para monitorar <sup>a</sup> inflação do produto durante <sup>o</sup> processo de cotação?**

**R.** Não existe nada previsto sobre <sup>o</sup> assunto em roadmap. Sugiro que inclua sua sugestão na nossa central colaborativa, descrevendo os ganhos e necessidades.

# **P. Tem <sup>o</sup> campo para incluir frete ?**

**R.** Caso <sup>o</sup> RM esteja parametrizado para utilizar frete, <sup>o</sup> campo será exibido normalmente. <sup>O</sup> mesmo vale para os outros campos baseados em parametrização, ex: Desconto, despesa, marca, etc...

# **P. Em nosso patch 12.1.34.117 não tem <sup>a</sup> opção Exportar Orçamento para WEB.**

**R.** <sup>É</sup> necessario parametrizar <sup>a</sup> sua cotação para isso. Definições gerais 2/6 - Usar Orçamento Via Web

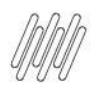

# **P. Esses impostos não podem ser por item?**

**R.** <sup>A</sup> visualização dos impostos irá respeitar <sup>a</sup> parametrização do sistema, se <sup>é</sup> por cotação ou por item.

# **P. <sup>O</sup> comprador terá um campo para colocar valor negociado?**

**R.** <sup>O</sup> valor negociado será preenchido pelo próprio fornecedor por meio do portal. Após enviar <sup>o</sup> orçamento, a opção de negociação fica disponível.